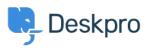

قاعدة المعلومات > Deskpro Legacy > Using the Deskpro API browser

Using the Deskpro API browser

Deskpro Legacy - (۰) تعليقات - Ben Henley - 2023-09-13

.You can browse the Deskpro API and try out the available operations using our API browser

:To see the API browser

API docs V2 •

API docs V1 •

## **DeskPRO API**

| ant keys a                               | Operations about ADI Keys                       | Show/Hide                                   | List Operations | Expand Operations  | Raw  |
|------------------------------------------|-------------------------------------------------|---------------------------------------------|-----------------|--------------------|------|
| api_keys:                                | Operations about API Keys                       | onowinide                                   | List Operations | Expand Operations  | rsen |
| chats : Oper                             | rations about Chats                             | Show/Hide                                   | List Operations | Expand Operations  | Raw  |
| downloads                                | : Operations about Downloads                    | Show/Hide                                   | List Operations | Expand Operations  | Raw  |
| feedback :                               | Operations about Feedbacks                      | Show/Hide                                   | List Operations | Expand Operations  | Raw  |
| glossary : (                             | Operations about Glossary Words                 | Show/Hide                                   | List Operations | Expand Operations  | Raw  |
| kb : Operatio                            | ons about Knowledgebase                         | Show/Hide                                   | List Operations | Expand Operations  | Raw  |
| news : Operations about News Items       |                                                 | Show/Hide                                   | List Operations | Expand Operations  | Raw  |
| organizatio                              | on : Operations about Organization              | Show/Hide                                   | List Operations | Expand Operations  | Raw  |
| people : Operations about People/Persons |                                                 | Show/Hide                                   | List Operations | Expand Operations  | Raw  |
| tasks : Operations about Tasks           |                                                 | Show/Hide                                   | List Operations | Expand Operations  | Raw  |
| tickets : Op                             | erations about Tickets                          | Show/Hide                                   | List Operations | Expand Operations  | Raw  |
| GET                                      | /ticket/{ticket_id}/billing-charges             | Gets billing charges for a Ticket.          |                 |                    |      |
| POST                                     | /ticket/{ticket_id}/billing-charges             | Gets billing charges for a Ticket.          |                 |                    |      |
| GET                                      | /ticket/{ticket_id}/billing-charges/{charge_id} | Determines if a charge exists for a ticket. |                 |                    |      |
| DELETE                                   | /ticket/{ticket_id}/billing-charges/{charge_id} | Deletes a charge for a ticket.              |                 |                    |      |
| POST                                     | /tickets                                        | Creates a new Ticket.                       |                 |                    |      |
| GET                                      | /tickets                                        | Search for Tickets matching criteria        |                 |                    |      |
| GET                                      | /tickets/categories                             | Gets available ticket categories.           |                 |                    |      |
| OFT                                      | /tickate/donartmonte                            |                                             | Coto susilabla  | tiokot doportmonto |      |

See the API browser section of the <u>Developer Manual</u> for more details about using the .browser

**Note:** you need to <u>generate and enter an API key</u> if you want to be able to execute API .operations

Remember that any POST and DELETE operations will change the data in your helpdesk, so .be careful what you do on a production helpdesk

api\_key

There are a few operations that aren't yet properly supported by the API browser (e.g. where you need to send an array). For full documentation, refer to the <u>API section of the</u> .<u>Developer Manual</u>